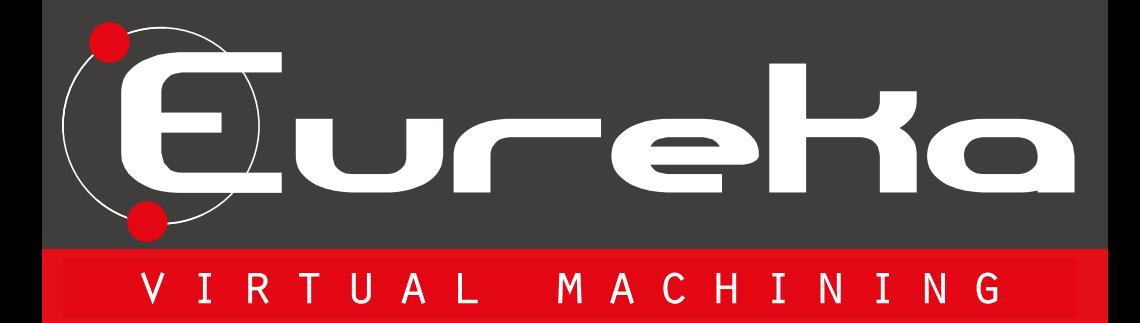

# Werkzeugbahnoptimierung & Prüfen von Schnittbedingungen

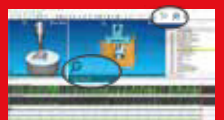

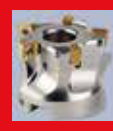

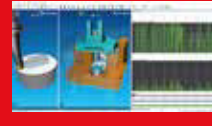

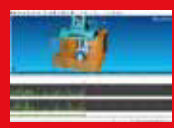

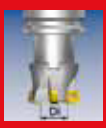

# PRÜFUNG

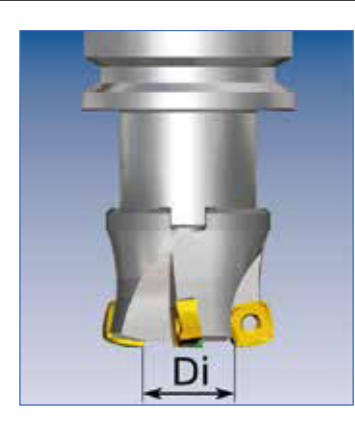

#### **Parameter «Di»:**

Dieser Parameter definiert den internen nicht schneidenden Teil des Werkzeuges. Definiert durch den Abstand zwischen den beiden gegenüberliegenden Schneiden.

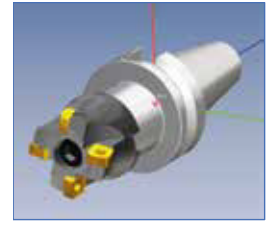

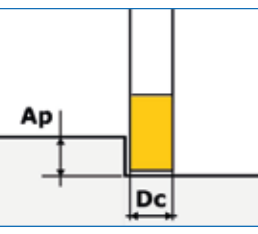

Ap (mm): Maximale Schnitttiefe Dc (mm): Werkzeugdurchmesser

## **Anstellwinkel (°):**

Der Winkel zwischen der Hauptvorderkante des Einsatzes und der Werkstückoberfläche. (Die häufigsten Eingabewinkel sind 90°, 45°, 10°).

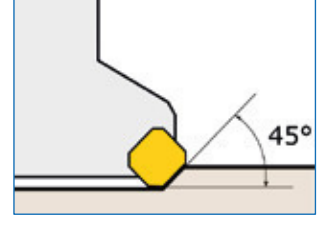

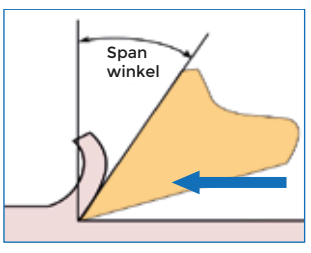

### **Spanwinkel (°):**

Der Winkel zwischen der Steigung zur Oberfläche und der Haupteingriffsfläche der Schneide.

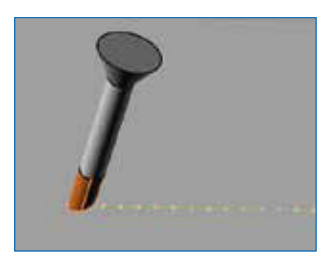

**Stichprobengenauigkeit:**  Parameter, der die maximale Länge der Bewegung einstellt (Unterteilung von langen Bewegungen).

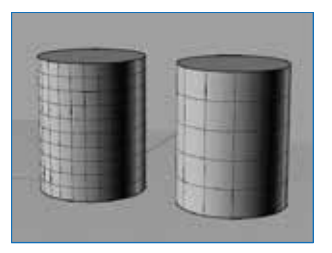

**Werkzeugmodellgenauigkeit:** Erhöht die Fräsergenauigkeit. Mehrere Kontrollen während der Bearbeitung.

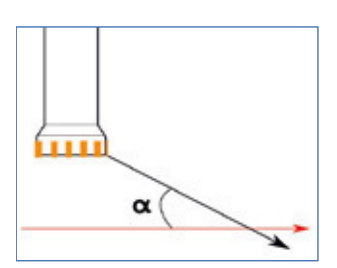

#### **Max Rampenwinkel:**

Eureka überprüft, ob der Winkel zwischen der Arbeitsrichtung und der Arbeitsebene beim Materialabtrag den "Alpha"-Winkel überschreitet.

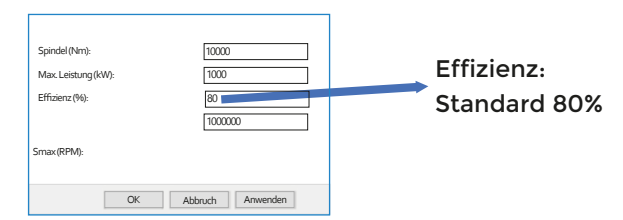

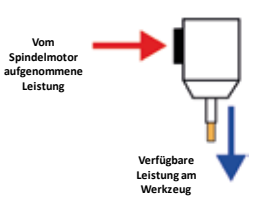

# OPTIMIERUNG

Die Vorschub-Optimierung wird mit einem Multi-Objective-Algorithmus berechnet.Es ist möglich, ein oder mehrere Kriterien auszuwählen. Für jedes Kriterium kann der gewünschte Zielwert festgelegt werden.

Die optimale Lösung, die durch den verwendeten Multi-Ziel-Algorithmus ermittelt wird, kann Werte erhalten, welche vom gewünschten Ziel abweichen. Daher können mit dem Limit-Parameter Werte über einen bestimmten Schwellenwert optimiert bzw. gekürzt werden.

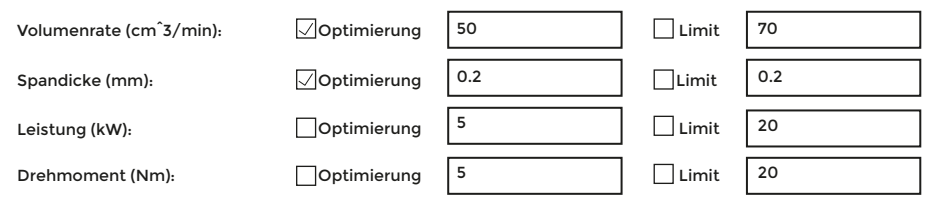

Limit-Parameter Tabelle

### **Die Graphiken passen sich automatisch an die maximalen und minimalen Werte der Bearbeitung an.**

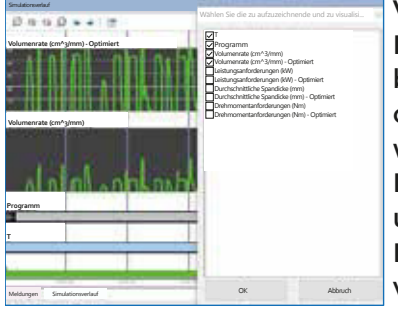

Visualisieren Sie mit der Verlaufsleiste: Mit diesem Panel können alle von Eureka berechneten technischen Parameter (der optimierte und der Ist Wert) angezeigt werden.

Diagramme repräsentieren ursprüngliche und optimierte Volumenrate.

Die Höchstwerte stellen eine Entfernung von überschüssigem Material dar.

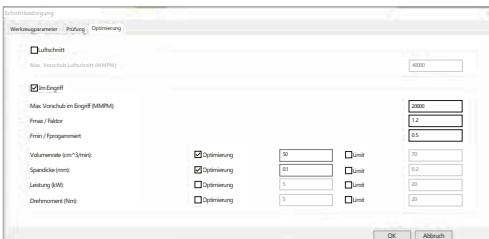

Wenn Sie die Luftschnittoptimierung aktivieren, gibt Eureka den Max-Luftschnitt-Vorschubwert für jede Bewegung in der das Werkzeug nicht im Eingriff ist (außerhalb des Materials) aus. Die Schnittoptimierung kann

durch die Auswahl einer oder mehreren Kriterien erfolgen. Der Vorschub wird immer durch den Max. Vorschub im Eingriff - Paramter begrenzt.

Änderungen des Vorschubes sind ebenfalls durch einen Verhältnis (Faktor) begrenzt.

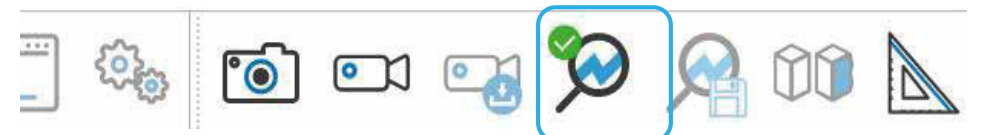

Die hervorgehobene Schaltfläche ermöglicht das Aktivieren / Deaktivieren der automatischen Optimierung.

Eureka erstellt einen Ordner mit der optimierten NC-Datei und einer neuen Projekt Datei. Anschließend kann das optimierte Programm mit den Änderungen aufgelistet werden. Der Bewegungsablauf selbst wird nicht verändert.

# ZIEL

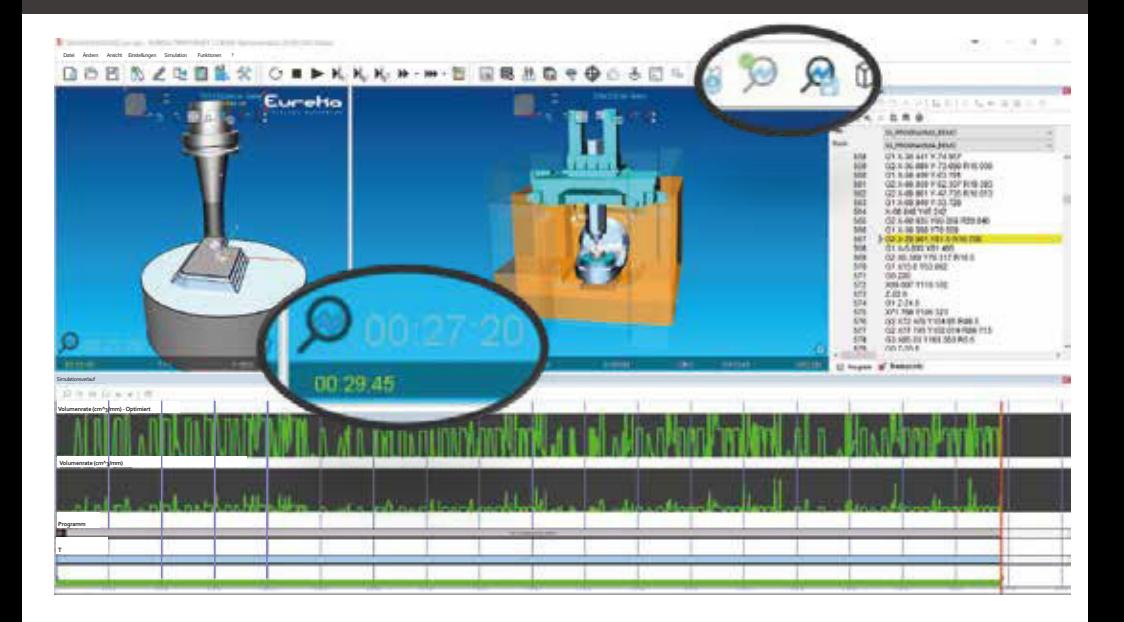

**Kein Modul zur Optimierung der Schnittbedingungen in der CAM-Software vorhanden?**

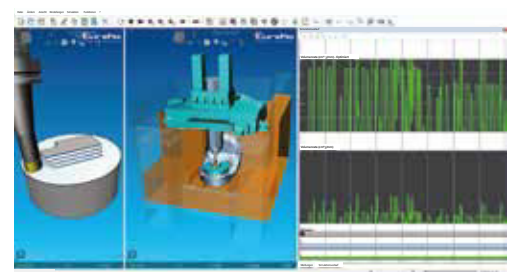

Dieses Modul ermöglicht die Optimierung von ISO- und APT-Programmen unter Berücksichtigung der Eigenschaften von Werkzeugen und Werkstücken. Alle Bewegungen werden analysiert, um die Bearbeitungszeit zu reduzieren und die Standzeit der Werkzeuge

zu erhöhen, indem die Kräfte, das Drehmoment zwischen den Werkstücken und Werkzeugen, die aufgenommene Leistung, die Spandicke und das Materialvolumen in der Zeiteinheit berechnet werden.

### **Hohe Stundenkosten für die CNC-Maschinen beseitigen!**

#### Schon geringe Verbesserungen der Bearbeitungszeit führen zu erheblichen wirtschafltichen Vorteilen!

- Reduzierung der Bearbeitungszeit
- Reduzierung der Werkzeugkosten
- Reduzierung von Schwingungen
- Verbesserung der Teilequalität
- Konstanter Materialabtrag

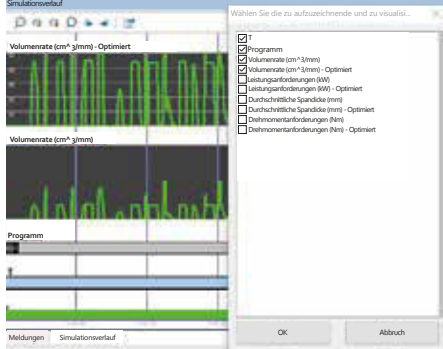

# FORMEL

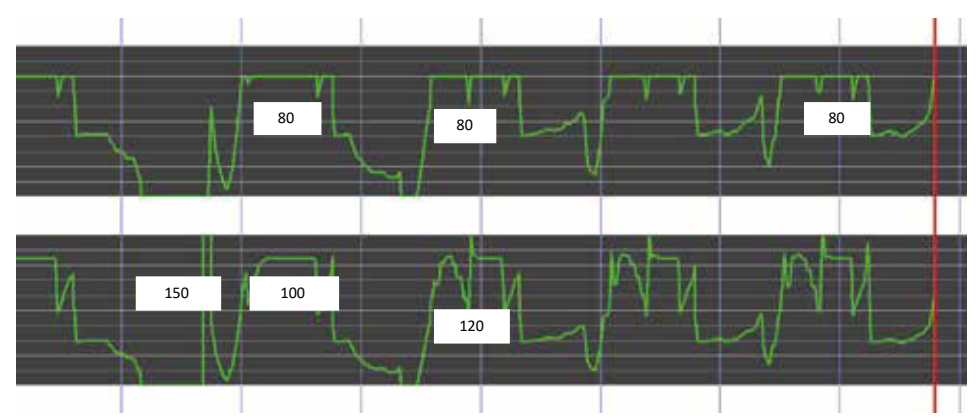

Die Höchstwerte für den Materialabtrag bleiben im optimierten Fall konstant bei 80 cm ^ 3 / min. In der anderen Grafik erreichen die Werte 120-150 cm ^ 3 / min

## Implementierung eines höchst fortgeschrittenen mathematischen Modells zur Berechnung der realen Bearbeitungsbedingungen

Genaue mathematische Berechnung der Abtragssimulation

Präzise Darstellung der Werkzeugwege

Genaue Nachbildung aller Steuerungen

Genaue Berechnung von:

- Volumenrate (cm<sup>3</sup>/min)
- Krafteinwirkung auf die Werkzeuge
- Leistungsbedarf der Spindel
- Spandicke

#### Materialabtragsrate

 $Q =$ ae x a<sub>p</sub> x v<sub>f</sub> 1000  $[cm<sup>3</sup>/min]$ 

# Durchschnittliche Spandicke

$$
h_m = \frac{\{114,7 \times f_z \times \text{sinK} \times (a_e/D_c)\}}{\phi_s} \text{ [mm]}
$$
\n
$$
f_z = \frac{h_m \times \phi_s}{114,7 \times \text{sinK} \times (a_e/D_c)} \text{ [mm]}
$$
\n
$$
h_m = f_z \times \sqrt{\frac{a_e}{D_c}} \text{ [mm]}
$$

 $\lfloor$ mm]  $z = \frac{h_m}{\sqrt{\frac{a_e}{a}}}$ Dc

als Näherungsformle für  $a_e / D_c$  < 30%

#### Schnittgeschwindigkeit

$$
v_c = \frac{D_c \times \pi \times n}{1000} \quad [m/min]
$$

Leistungsbedarf:

$$
P_c = \frac{a_p \times a_e \times V_f \times k_c}{60 \times 10^6 \times \eta}
$$

#### Drehmomentanforderung:

$$
M_c = \frac{(P_c) \times 30 \times 10^3}{\pi \times \eta}
$$

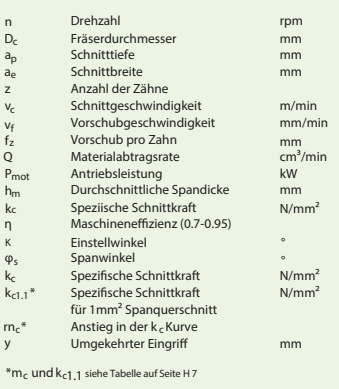

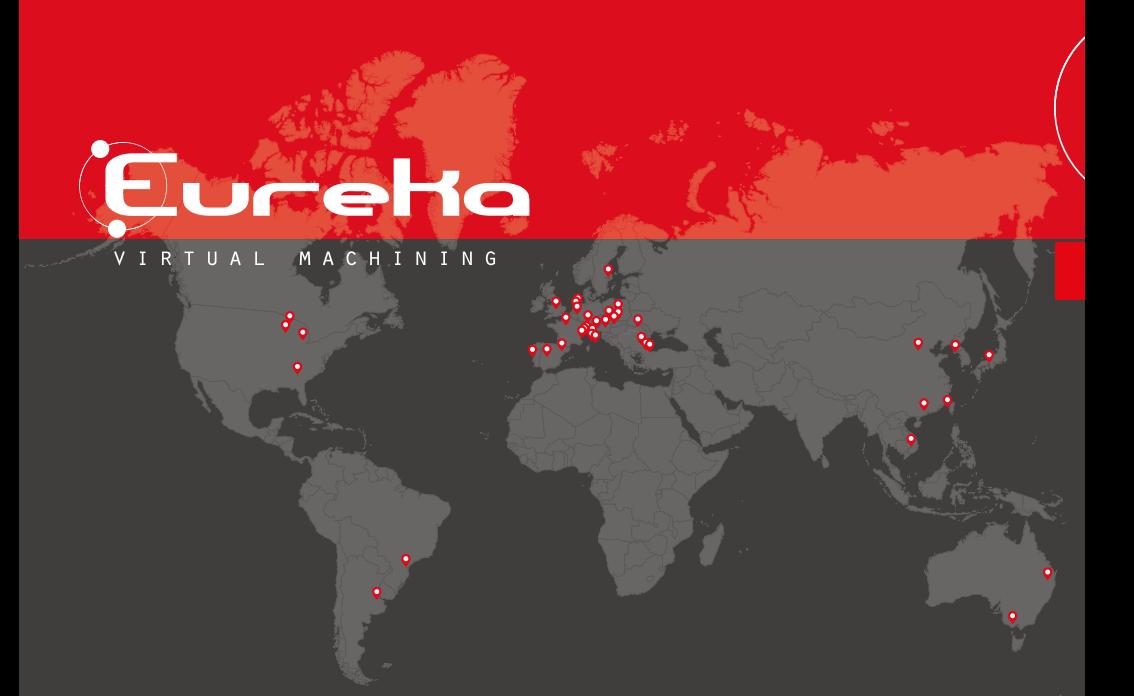

ITALIEN Roboris Srl Via Ivan Rocchi, 7 I-56021 Cascina (PI) ITALY Tel.: +39 (050) 866 5248 Fax: +39 (050) 866 5162 E-Mail: info@roboris.it

DEUTSCHLAND Roboris-Deutschland GmbH De-Gasperi-Straße 3 D-51469 Bergisch Gladbach Tel.: +49 (2202) 863 30 70 Fax: +49 (2202) 863 30 71 E-Mail: info@roboris-deutschland.de

USA Roboris USA, LLC PO Box 7114 Goodyear, AZ 85338

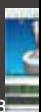